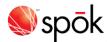

# **Spok Mobile for Apple**

# **Navigating**

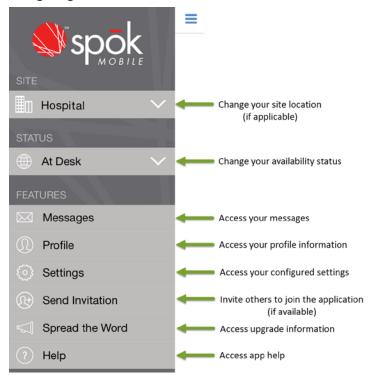

# **Sending Messages**

- 1. In Messages, tap Compose 🗹
- 2. Add recipients by searching for a name or by using your recent contacts.
- To attach pictures and videos, tap Attach and browse to the desired attachment.
- 4. In the Compose Message field, add desired message text.
- 5. To send the completed message, tap **Send**.

# **Responding to Messages**

Respond to a received Spok Mobile message in one of the following ways:

- Accept: Accept indicates that you received the message and you accept the message's content.
- **Decline**: \*Decline indicates that you received the message, but you do not accept the message's content.
- Reply: Compose Message | Send | indicates that you received the message and are responding or replying to the message's content.
- Call Back: When a phone number is included in the text of an incoming message, tap to initiate a phone call using your device's phone feature or using a VoIP connection.

# **Commonly Used Icons**

| Icons that Identify Information |                                                                        |
|---------------------------------|------------------------------------------------------------------------|
| *                               | Recent contact.                                                        |
| 0                               | User on secure devices.                                                |
| <b>△</b> HIGH                   | High priority message.                                                 |
| $\nabla$ LOW                    | Low priority message.                                                  |
| Action Button Icons             |                                                                        |
| *                               | View list of recent contacts.                                          |
|                                 | Compose a new message.                                                 |
| 0                               | Attach pictures and videos to a message.                               |
| =                               | Access the drawer menu.                                                |
| (D)                             | Initiate a phone call to a phone number that is included in a message. |
| +                               | Add a new template.                                                    |
| A                               | Forward message text.                                                  |
|                                 | Copy message text.                                                     |
|                                 | Delete messages.                                                       |

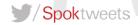